## **Entering time-off codes "Day" mode**

1. Click the lens to the left of the day on the timesheet

- **Data** Ię M 01/05/2018 ĸ M 02/05/2018  $\mathbb{B}$ G 03/05/2018 V 04/05/2018 Ħ P S 05/05/2018 re D 06/05/2018 L 07/05/2018
- Azienda 1 FBK Dipendente 17715 Graci Giuseppe Giornata anomala Stato giornata Orario Effettivo RIC FBK 7.36 GG - RIC FBK 7.36 GG  $\mathbf{3}$ Fasce orarie 08:00 - 15:36 Glovedi Orario Programmato RIC FBK 7.36 GG - RIC FBK 7.36 GG Tipo orario Libero Ore teoriche 07:36 Ore per assenza 07:36 Timbrature Riepilogo Giornata Ora Richiesta Ora ric. E/U ric. Descrizione Dal Alli Qta Fruizii Sti Autorizzati Causale  $E / U$  Tipo Term. Ore Mancanti Ore teoriche dell'orario **Totali Giornata** Anomalie Causale Qta Anomalia giornata Dalle Alle (cart)Gruppo Ore Ordinarie 00:00  $00:00$  00:00 OREM-Ore mancanti (cart)Gruppo Ore d'Assenza 07:36 (cart)Gruppo Ore Giustificate 00:00 (cart)Gruppo ore -00:00 (cart)Gruppo ore + 00:00 Gruppo Ore Straordinarie 00:00

晉

Salva

 $\blacktriangleright$ 

ecedente Successivo Ultimo

 $\blacktriangleleft$ 

 $\blacksquare$ 

 $\blacktriangleright$ 

 $\bullet$ 

- 2. a window will open
- 3. place the pointer on *evento*
- 4. select the event of interest

Qta

07:36

07:36

## **Missing clock-in/out How to enter them**

## Using the **«giornata» mode**

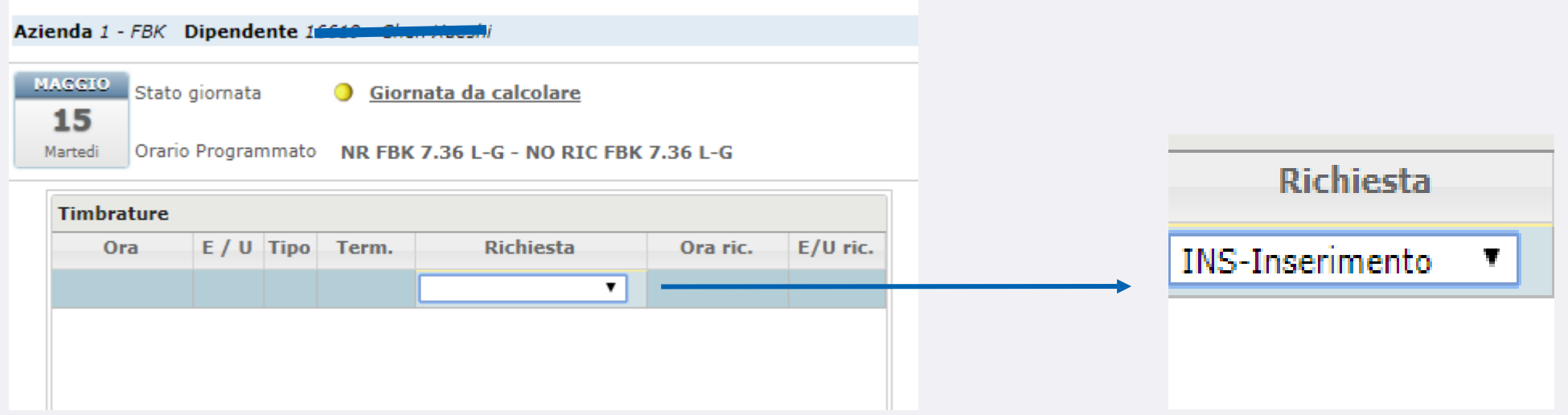

- **1.** enter the date window by clicking on the magnifying glass
- **2.** place the pointer over the *Timbrature* box
- **3.** Place the pointer below it a row will open
- **4.** Place the pointer over *richiesta*
- **5.** Select I*nserimento*
- **6.** Indicate the time and *E entrata* (clock-in) or *U uscita* (clockout) under *verso*